## Samsung Galaxy A21s Pošta SiOL nastavitve

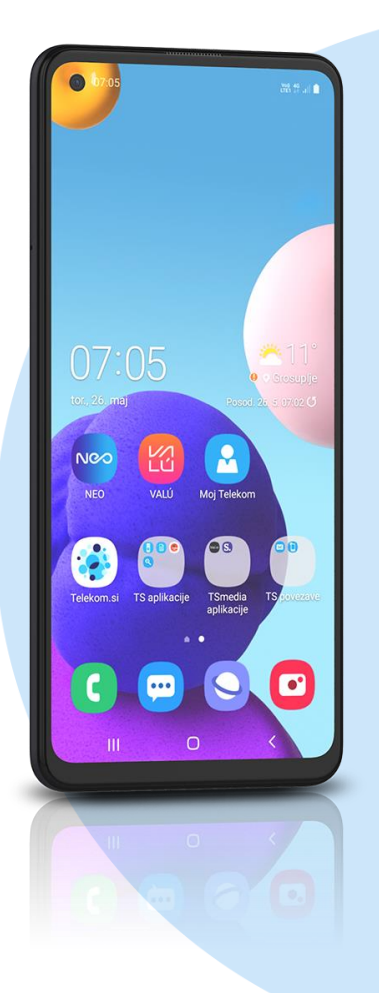

## Meni Outlook

- Začetek
	- E-poštni naslov: [vaš elektronski naslov] NAPREJ
		- **IMAP** 
			- Geslo: [vaše geslo za SIOL]\*
			- **•** Prikazano ime: [po želji]
			- Opis: [po želji]
			- Dodatne nastavitve: vključi
				- **Strežnik dohodne pošte IMAP**
				- Ime gostitelja IMAP: pop.siol.net:143\*
				- Uporabniško ime IMAP: [vaše uporabniško ime za SIOL]\*
				- Geslo IMAP: [vaše geslo za SIOL]\*
				- **Strežnik odhodne pošte SMTP**
				- Ime gostitelja SMTP: mail.siol.net:465\*\*
				- Uporabniško ime SMTP: [vaše uporabniško ime za SIOL]\*\*
				- Geslo SMTP: [vaše geslo za SIOL]\*\*  $V***$
- \* Nastavitve veljajo za **Pošto SiOL**. Označene podatke za druge e-naslove, preverite pri svojem ponudniku e-poštnih storitev. \*\* Nastavitve veljajo za **Pošto SiOL**.
	- V primeru, da nimate pošte SiOL, nastavitve odhodnega strežnika preverite pri ponudniku svoje e-pošte (Telemach, T-2, Amis,…).
- \*\*\*Za zaključek nastavitev potrdite simbol kljukice v desnem zgornjem kotu

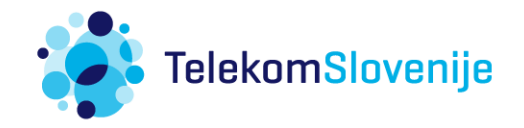